# VOLTGRAFT

# **Két csatornás arbitrális hullámforma generátor Rövid használati útmutató**

**Rend. sz.: 2616564 (FG-1302)**

**Rend. sz.: 2616563 (FG-1602)**

# Tartalomjegyzék

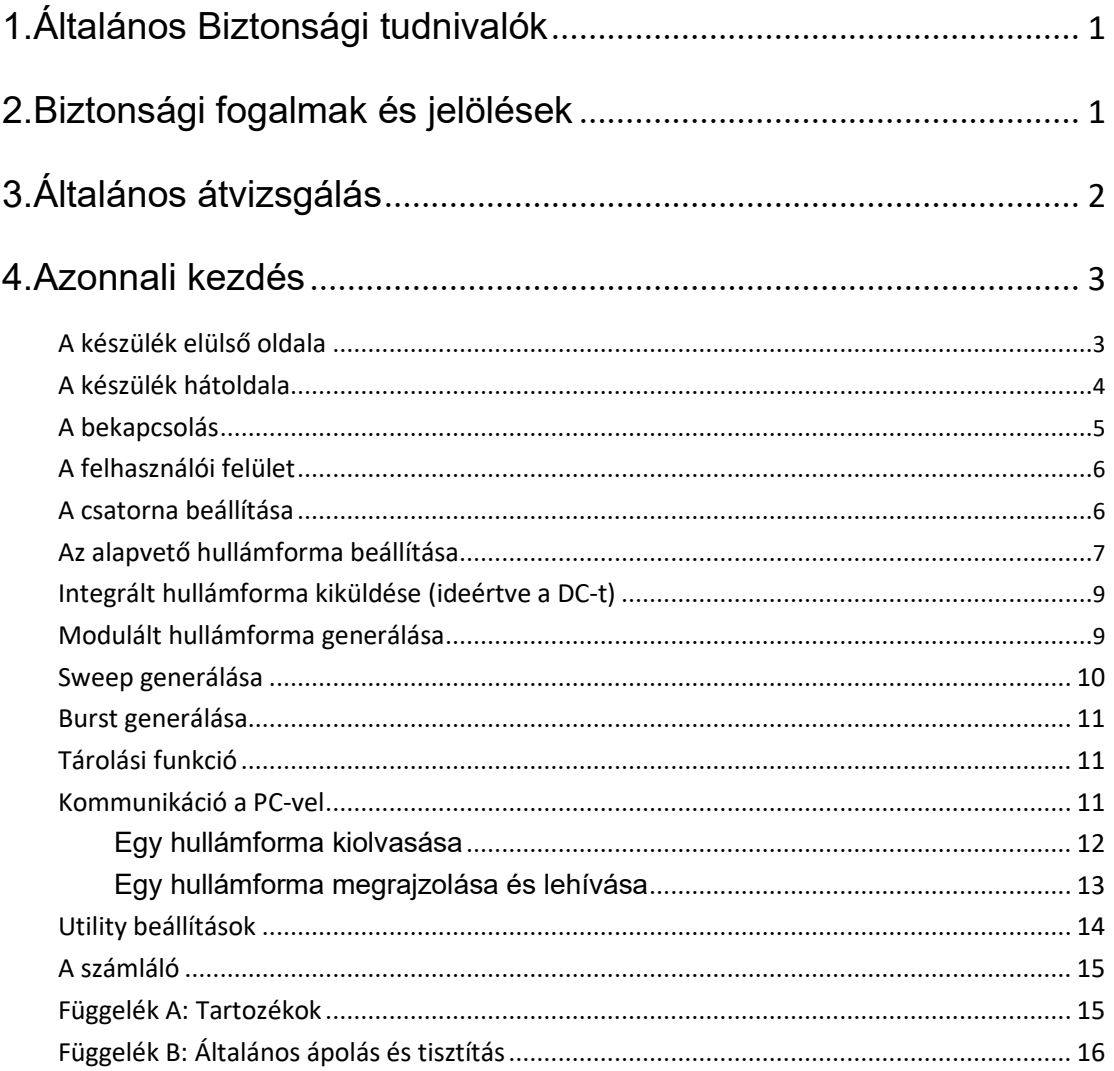

# **1. Általános biztonsági tudnivalók**

**Kérjük, olvassa el az alábbi Biztonsági tudnivalókat, mielőtt a terméket használatba veszi, hogy elkerülje az esetleges sérüléseket, valamint megóvja ezt és a csatlakoztatott termékeket a károsodástól. A lehetséges veszélyek megelőzése érdekében csak a megadott tartományban használja a készüléket.** 

**Használjon megfelelő hálózati töltőt.** Csakis az együttszállított és az Ön tartózkodási helye szerint illetékes hatóság által engedélyezett hálózati töltő használható.

**A termék földelt.** Ez a készülék a hálózati kábel földelővezetőjén keresztül van földelve. Az áramütés elkerülése érdekében a földelő vezeték legyen földelve. A készülék legyen szakszerűen földelve, mielőtt a bemenetre vagy a kimenetre bármit is csatlakoztatna.

**Korlátozza a műszer használatát a megadott mérési kategóriára, feszültségre vagy áramerősségre.** 

**Ellenőrizzen minden csatlakozási értéket.** A mérőkészülék károsodása és az áramütés elkerülése érdekében nézze át a termékre vonatkozó összes mérési korlátot és jelölést. Tájékozódjon a Felhasználói Kézikönyvben a mérési korlátokról, mielőtt csatlakoztatja a mérőkészüléket. Ne lépje túl a következő fejezetben megadott méréshatárokat.

**Ne működtesse a készüléket a külső védőborítás nélkül.** Ne használja a készüléket, ha le vannak véve a fedelei vagy a burkolatai.

**Alkalmazza a helyes biztosítékot.** Csakis az ehhez a készülékhez előírt típusú és teljesítményű biztosítékot használjon.

**Kerülje el a szabadon hozzáférhető áramköröket**. Ne érintse meg a szabadon hozzáférhető áramköröket és alkotórészeket, amikor a mérőkészülék be van kapcsolva.

**Ne kezdje el használni a mérőkészüléket, ha kétségei vannak vele kapcsolatban.** Amennyiben az a gyanúja, hogy a mérőkészülék sérült, vizsgáltassa át egy minősített vevőszolgálati szakemberrel, mielőtt tovább használná.

**Jól szellőző helyen használja a készüléket.** A nem kielégítő szellőzés a hőmérséklet emelkedéséhez vagy a termék károsodásához vezethet. Kérjük, gondoskodjon jó szellőzésről és rendszeresen vizsgálja át a légbeömlő nyílásokat. **Ne használja a műszert nedves környezetben.** A készülék rövidzárlata

és az áramütés elkerülése érdekében tilos a terméket nedves körülmények között használni.

**Ne használja a készüléket robbanásveszélyes környezetben.** 

**Tartsa tisztán és szárazon a készülék felületét.** 

**A karbantartást csakis vizsgázott szakember végezheti.** 

# **2. Biztonsági fogalmak és jelölések**

**Az ebben a Kézikönyvben alkalmazott fogalmak.** Az alábbi fogalmak fordulnak elő

ebben a Kézikönyvben:

**Vigyázat:** Ez a figyelmeztetés olyan körülményekre vagy gyakorlatra utal, amelyek sérüléshez vagy halálhoz vezethet.

**Figyelem:** Ez a figyelmeztetés olyan körülményekre vagy gyakorlatra utal, amelyek ebben a termékben vagy mások tulajdonában okoz kárt.

**A készüléken található fogalmak magyarázata** Az alábbi fogalmak fordulhatnak elő a terméken:

**Veszély:** Ez azt jelenti, hogy azonnal bekövetkezhet a sérülés vagy balesetveszély.

**Vigyázat**: Ez azt jelenti, hogy megvan az esélye a sérülés vagy balesetveszély bekövetkezésének.

**Figyelem:** Ez azt jelenti, hogy számolni kell a mérőkészülék vagy egyéb készülék károsodásával.

#### **Biztonsági szimbólumok**

**Szimbólumok a készüléken** A következő szimbólumok fordulnak elő a

terméken:

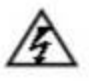

Hazardous Voltage

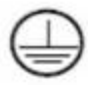

Protective Earth Terminal

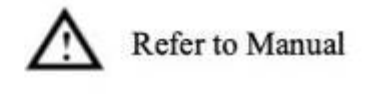

**Chassis Ground** 

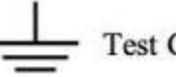

**Test Ground** 

# **3. Általános átvizsgálás**

Miután átvette az új készülékét, előszöris vizsgálja át azt az alább felsorolt szempontok alapján:

#### **1. Ellenőrizze, hogy sérült-e a készülék szállítás közben.**

Ha a külső csomagoláson vagy a habszivacs védőpárnán Ön nagyobb sérülést talál, akkor ezeket csak azt követően tegye a hulladékba, hogy a teljes műszer és tartozékai elektromos és mechanikus tulajdonságait vizsgáló tesztek sikerrel zárultak le.

#### **2. A tartozékok átvizsgálása**

A termékhez mellékelt tartozékok listája itt található: Appendix A: Accessories, ami a jelen Használati útmutató melléklete. Ezen leírás alapján Ön ellenőrizheti a tartozékok hiánytalanságát. Ha egy tartozék elveszett vagy sérült, akkor kérjük, forduljon az illetékes forgalmazónkhoz vagy a helyi kirendeltségünkhöz.

#### **3. A komplett készülék átvizsgálása**

Amennyiben Ön azt tapasztalja, hogy sérült a műszer háza, nem megfelelő a működése vagy teljesítménye nem fel meg az előírtaknak, akkor kérjük, forduljon az illetékes forgalmazónkhoz vagy a helyi kirendeltségünkhöz. Ha a műszer szállítás közben sérült, őrizze meg a csomagolását. Amennyiben erről értesült a szállítási osztály vagy az illetékes forgalmazónk, akkor cégünk gondoskodik a műszer javításáról vagy cseréjéről.

## **4. Azonnali kezdés**

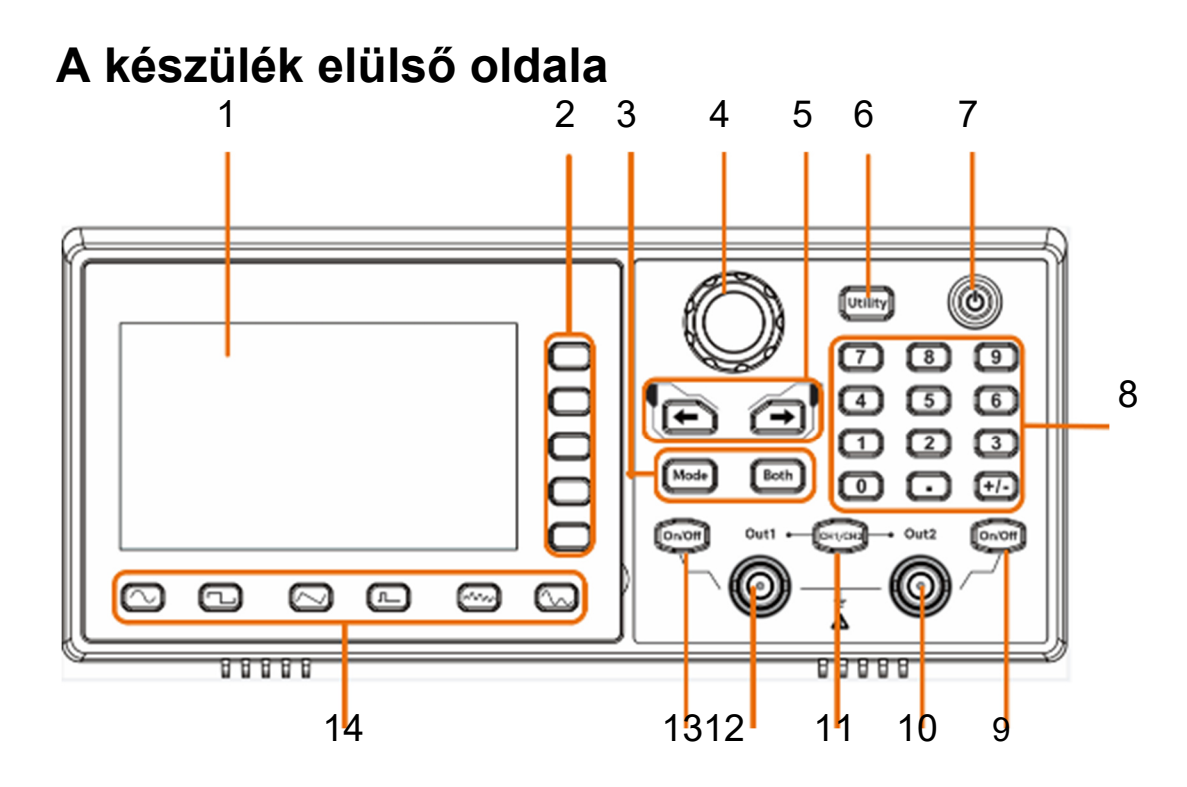

4-1. ábra Az elülső oldal bemutatása

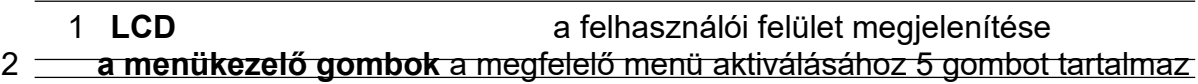

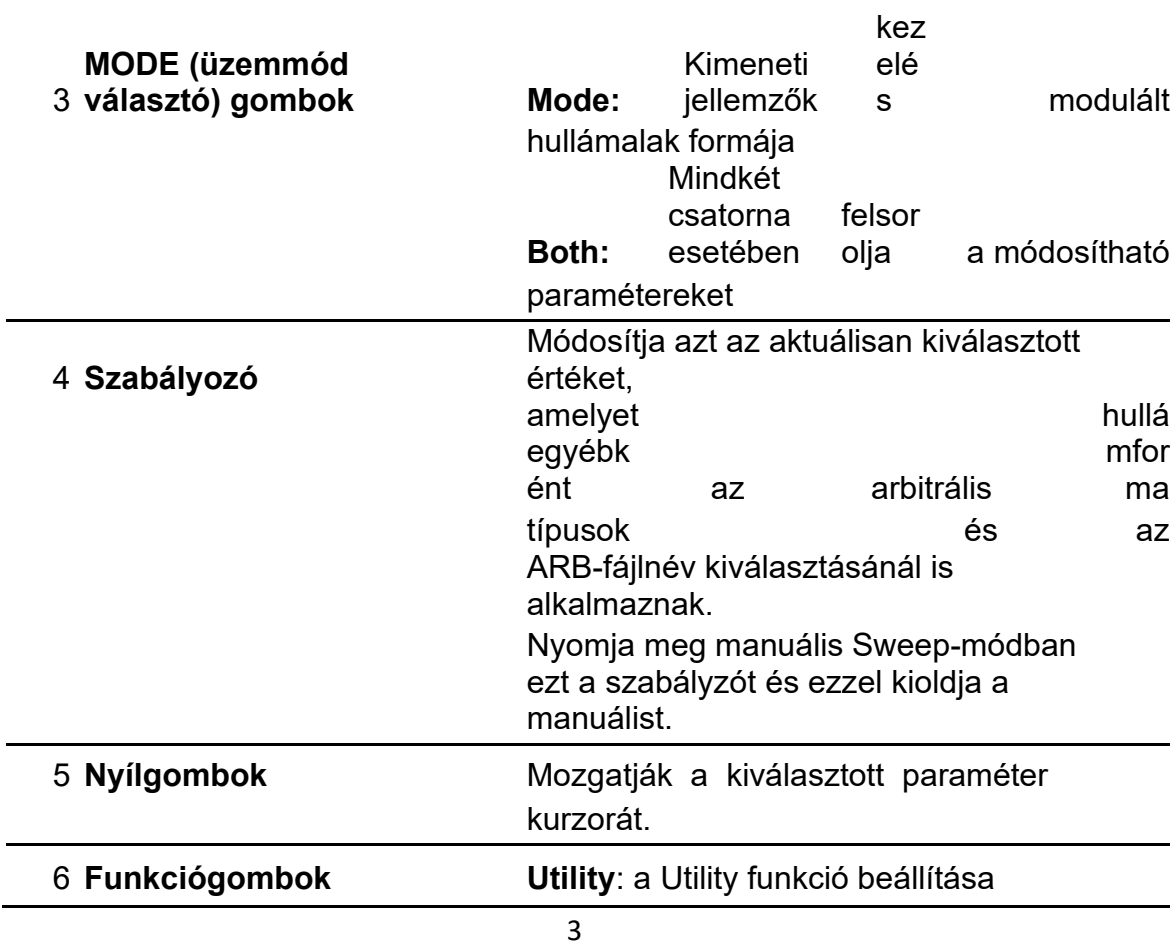

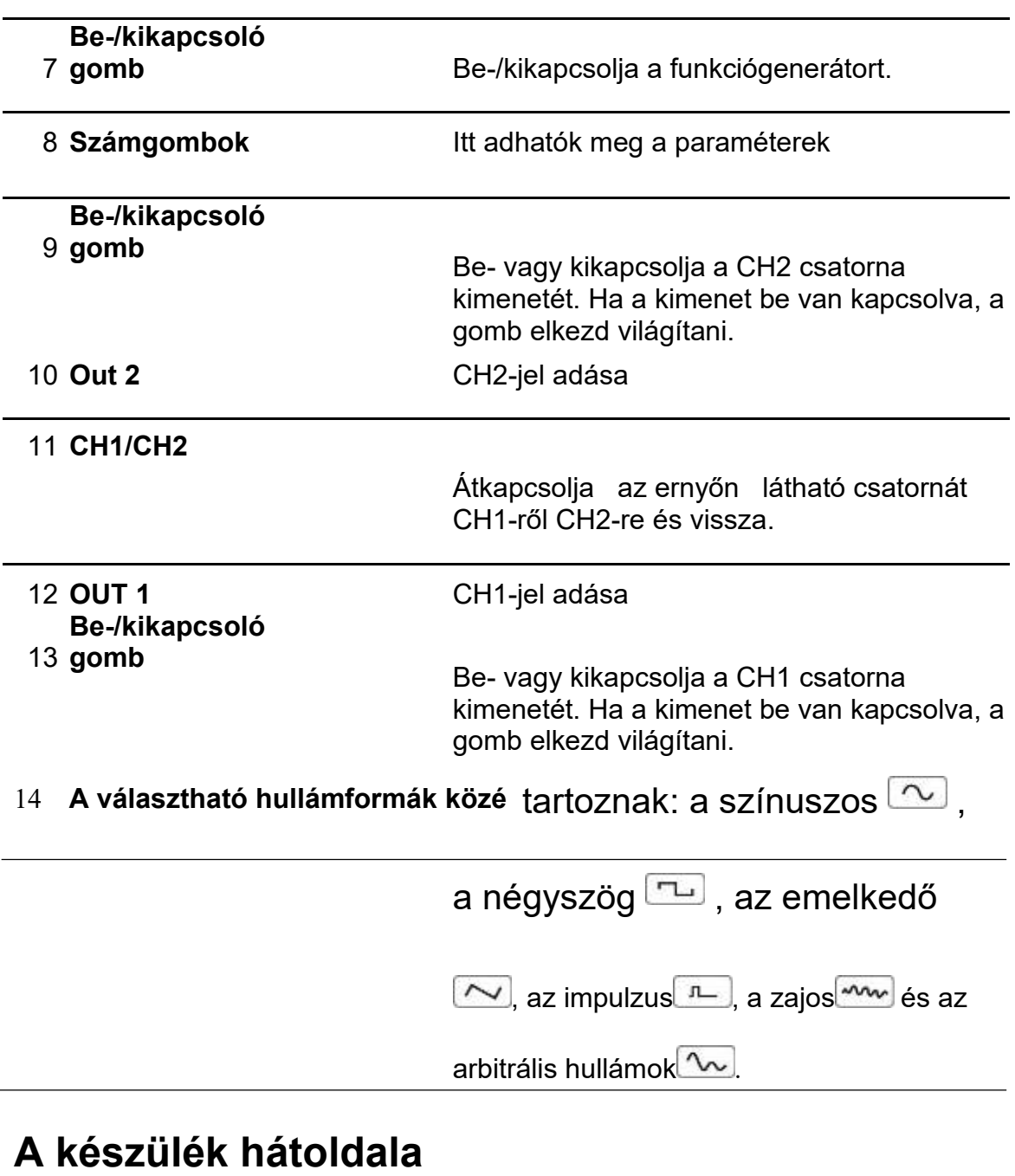

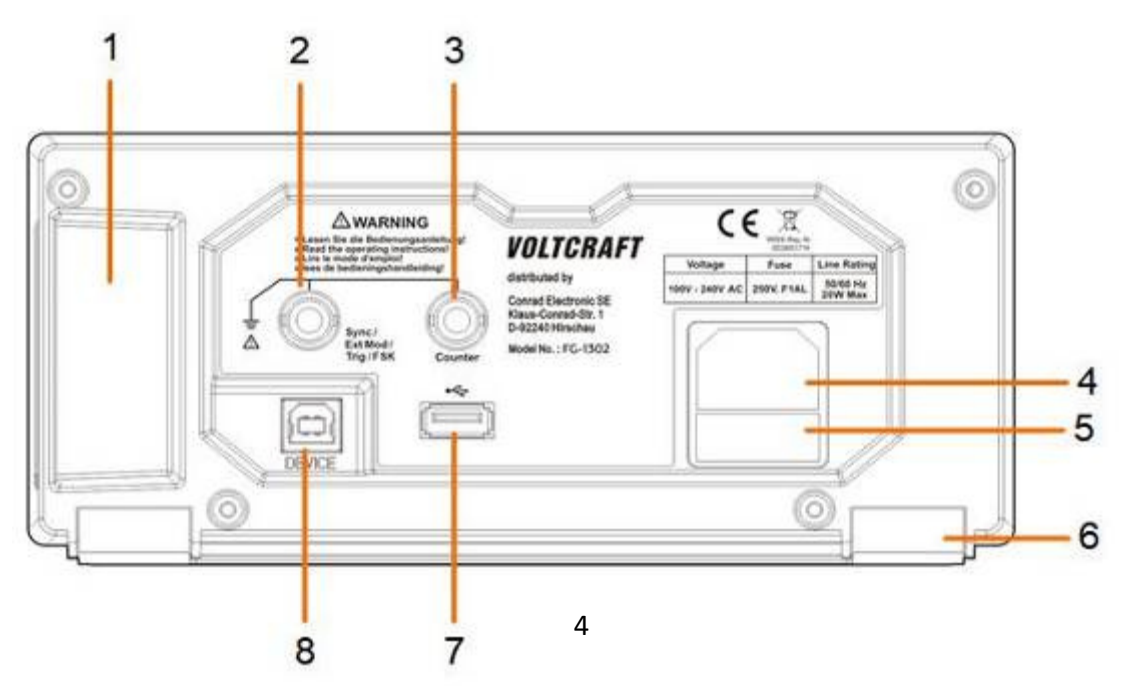

4-2 ábra A hátlap áttekintése

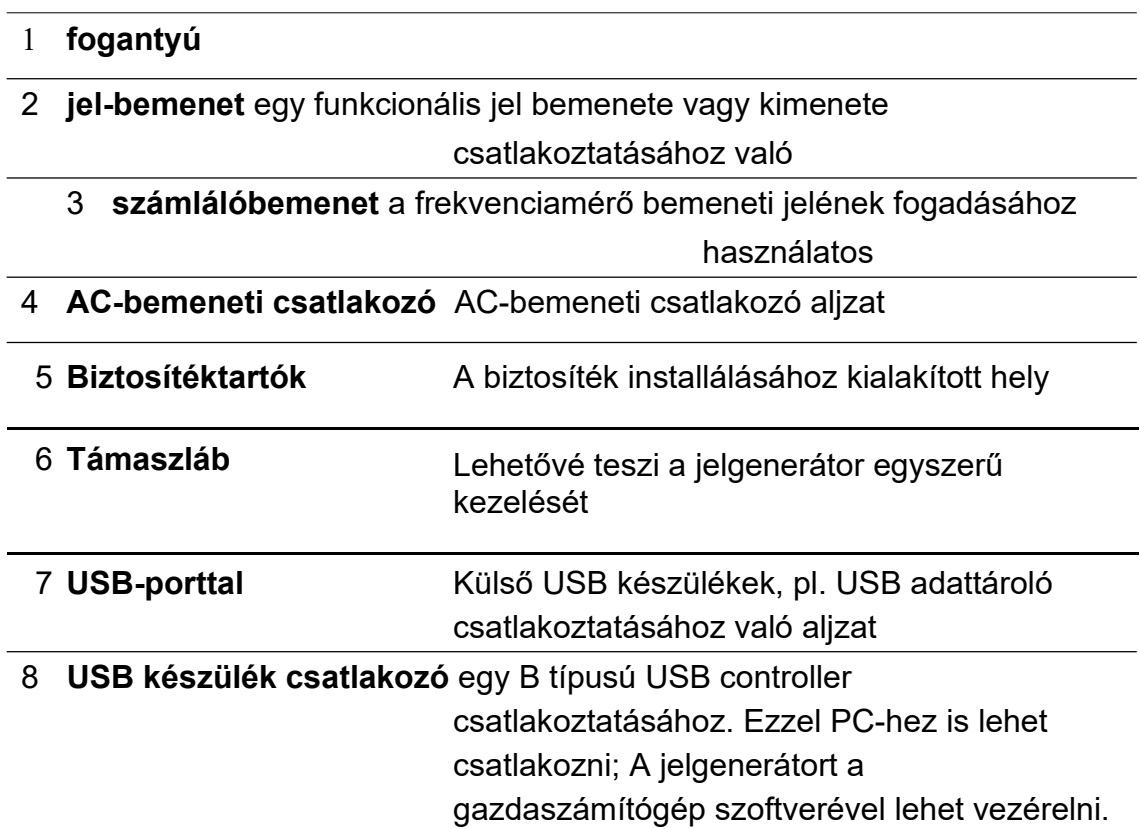

## **Bekapcsolás**

**(1)** Csatlakoztassa a mérőkészüléket az elektromos hálózatra a mellékelt tápkábellel.

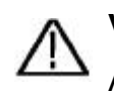

#### **Vigyázat:**

Az áramütés elkerülése érdekében a készülék legyen szakszerűen földelve.

**(2)** Nyomja meg az **Ein/Aus (BE/KI) gombot** az elülső oldalon. Ekkor a hátoldalon elkezd világítani a hálózati kapcsoló és megszólal a berregő.

## **Felhasználói felület**

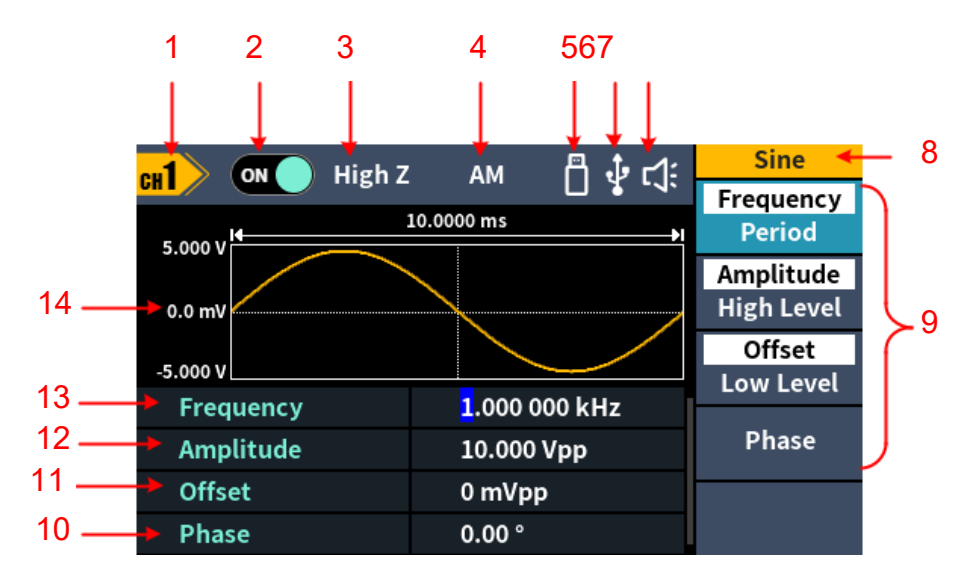

4-3. ábra A felhasználói felület

- 1 a csatorna nevének megjelenítése
- 2 a csatorna kapcsolási helyzetének megjelenítése
- 3 a terhelés megjelenítése
- 4 a pillanatnyi üzemmód
- 5 Amikor a mérőkészülék felismeri az USB adattárolót, elkezd világítani

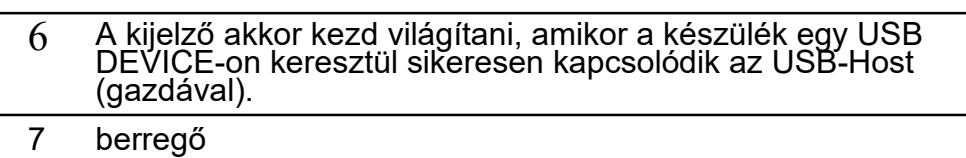

- 8 A menü elnevezése
- 9 Az aktuális hullámforma vagy az üzemmód beállítás menüje
- 10 Startidőszak

a

- 11 Offset/alacsony jelszint mindig az adott menüponttól függően
- 12 amplitúdó/magas jelszint mindig a jobb oldalon kiemelt menüponttól függően
- 13 frekvencia/periódus, a jobb oldalon megjelölt menüpont szerint
- 14 az aktuális hullámforma megjelenítése

## **Csatornabeállítás**

#### **A csatorna kiválasztása a konfiguráláshoz**

Mielőtt Ön hozzákezdene a hullámforma paraméterei konfigurálásához, előbb válassza ki azt a csatornát, amelyet konfigurálni szeretne. Nyomja meg a

"**CH1**/**CH2**" gombot a kiválasztott csatornára történő átkapcsoláshoz, valamint a hozzátartozó felhasználói felület megjelenítéséhez.

**A két csatorna megjelenítése/szerkesztése**

Nyomja meg a "**Both**" funkciógombot, ami megjeleníti mindkét csatorna paramétereit.

Egy csatorna átkapcsolása: nyomja meg a "CH1/2" gombot és váltson át az adott csatorna szerkesztésére.

Egy hullámforma kiválasztása: nyomja meg a **Wellen (hullámok) gombot**, amivel kiválasztható az aktuális csatorna hullámformája.

Egy paraméter kiválasztása: nyomja meg az egyik interaktív **menügombot** ( **1 – 4 gomb**) a kivánt **paraméter** kiválasztásához. Amennyiben át kívánja kapcsolni az aktuálisan kiválasztott paramétert (pl. frekvencia/periódus), ismételten nyomja meg ezt a gombot.

Egy paraméter szerkesztése: fordítsa el a **szabályzót** és módosítsa a kurzornál látható értéket. Azután nyomja meg az irány "  $\blacktriangleright$  /  $\blacktriangleright$  " gombot, ez mozdítja el a helyéről a kurzort. (a számgombokat nem lehet használni az adatbevitelhez.)

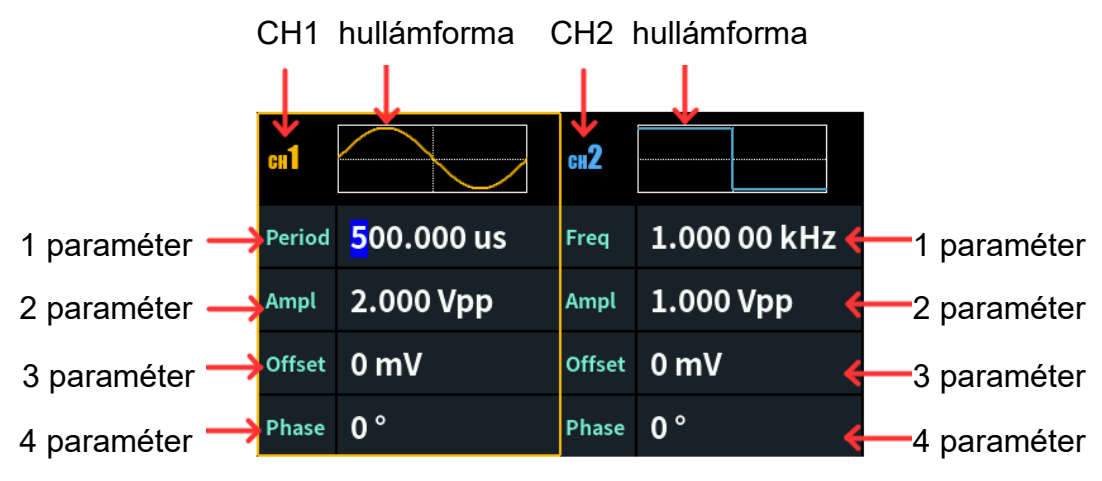

#### **A csatornakimenet be-/kikapcsolása**

Nyomja meg a CH1 **Ein/Aus** vagy a CH2 **Ein/Aus** gombot az elülső oldalon az adott csatorna kimenetének be- vagy kikapcsolásához. A csatorna akkor világít, amikor azt küldésre állították be.

## **Az alapvető hullámforma megadása**

Beállítható és kiküldhető a színuszos, a négyszög, az emelkedő, az impulzus, a zajos vagy az arbitrális hullámforma. Nyomja meg a készülék elülső oldalán a hullámforma kiválasztása gombot: színuszos  $\infty$ .

négyszög  $\Box$ , emelkedő  $\sim$ , impulzus  $\Box$  zajos  $\Box$  arbitrális  $\Lambda$ 

és hívja elő a hullámforma megadásához szükséges menüt.

Az egyes hullámformák egymástól eltérőek és a beállítható paraméterek is különböznek.

Példa: nyomja meg ezt a  $\sim$  gombot és aztán a frekvencia/periódus Softkeyt. A kiválasztott menüpont fehéren kiemelve jelenik meg és a kurzor a felhasználói felület megfelelő paraméterére ugrik. Nyomja meg a frekvencia/periódus Softkey-t a frekvencia/periódus átváltásához.

#### **Két lehetőség is van a kiválasztott paraméter értékének módosítására:**

- □ Fordítsa el a szabályzót és növelje vagy csökkentse a kurzor alatt látható értéket. A nyílgombokkal mozgassa a kurzort balra vagy jobbra.
- Nyomja meg az egyik **számgombot** a numerikus billentyűzeten, ekkor megjelenik az adatbeviteli mező, ahová beírhatja a kivánt értéket. Amennyiben módosítani kívánja a paraméter egységét, akkor nyomja meg a jobb oldalra rendezett interaktív menügombot. Nyomja meg a "Back" interaktív menügombot, amivel törölheti az éppen beadott értéket.

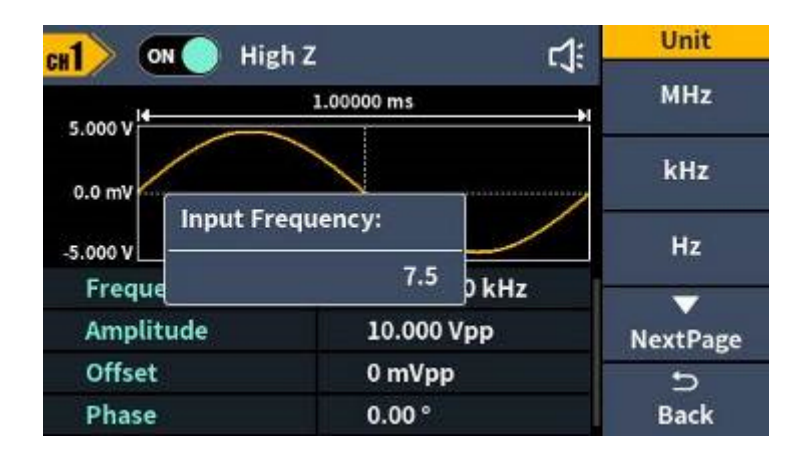

4-4. ábra: A numerikus billentyűzet a frekvencia beállításához, a hullámformák paramétereit alkalmazza

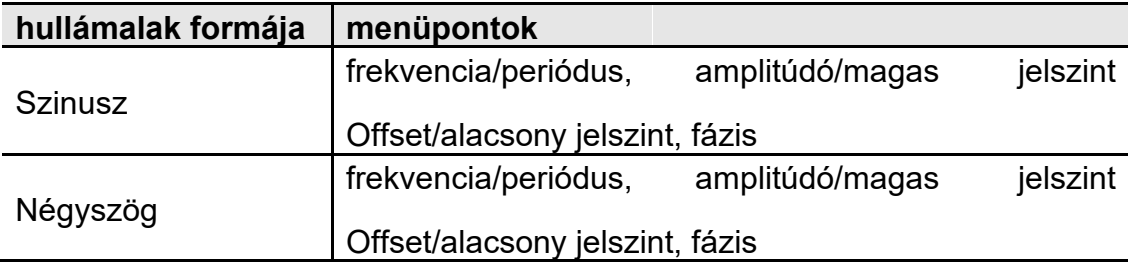

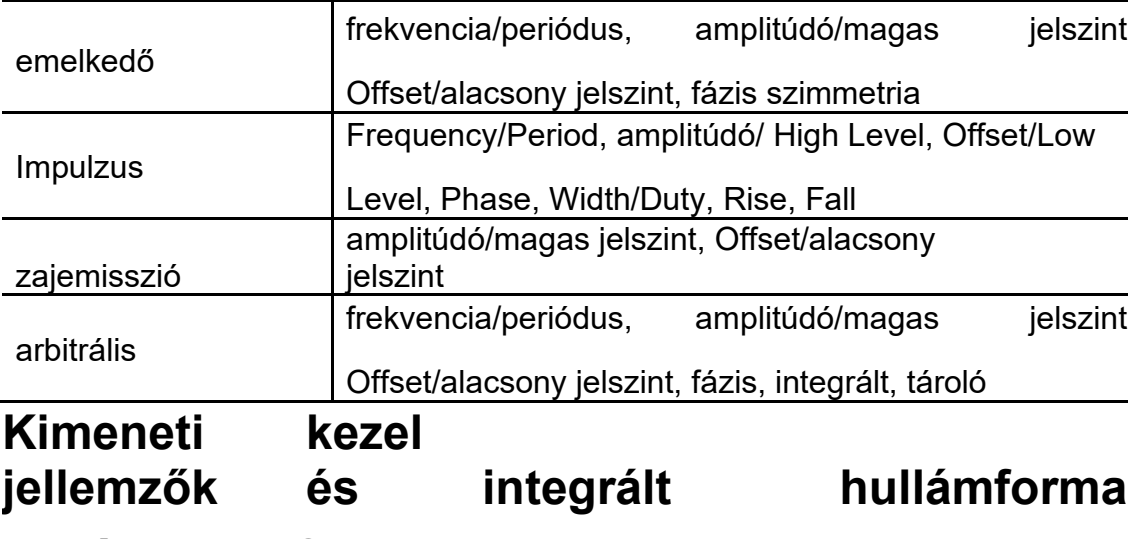

## **(ideértve a DC-t)**

- (1) Nyomja meg az " $\mathcal{N}^*$  (arbitrális hullám) gombot és aztán a "NextPage" interaktív menügombot és ugorjon a következő oldalra.
- (2) Nyomja meg a "**Built-in**" interaktív menügombot és navigáljon az integrált hullámformához, majd válasszon a menüből.
- (3) Nyomia meg a "Common", "Medical treatment" vagy a "Standard" interaktív menügombot és válassza ki az adott integrált hullámtípus hoz megfelelő módot:

Azután nyomja meg a "NextPage" interaktív menügombot és válassza ki az egyik integrált hullámformát: Maths, Trigonometric vagy Window function.

Ismételten nyomja meg a "NextPage" interaktív menügombot és válasszon további integrált hullámformát: Engineering, Seg Mod, Fan test.

Fontos tudnivaló: a DC az integrált hullámformák egyik fajtája, amelyik a

"Common" kategóriában található és a "DC" elnevezést viseli.

## **Egy modulált hullámforma generálása**

Ezek a támogatott modulációs fajták : AM (amplitúdó moduláció), FM (frekvencia moduláció), PM (fázis moduláció), PWM (impulzus szélesség moduláció), ASK (amplitúdóeltolás-billentyűzés), PSK (fáziseltolásbillentyűzés),FSK (frekvenciaeltolás-billentyűzés), 3FSK (ternáris frekvenciaeltolás-billentyűzés), 4FSK (négyszeres frekvenciaeltolás-billentyűzés), BPSK (kétfázisú fáziseltolás-billentyűzés), QPSK (négyszeres fáziseltolásbillentyűzés), OSK (oszcillációs billentyűzés), SUM (összegmoduláció), DSB-AM (dupla oldalsávos amplitúdó moduláció), Sweep és Burst. Nyomja meg a "**Mode**" funkciógombot és a konfigurációs menü előhívásához válassza ki a moduláció fajtáját. Amennyiben Ön hatástalanítani kívánja a modulációt,

#### Ismételten nyomja meg a "Mode" funkciógombot.

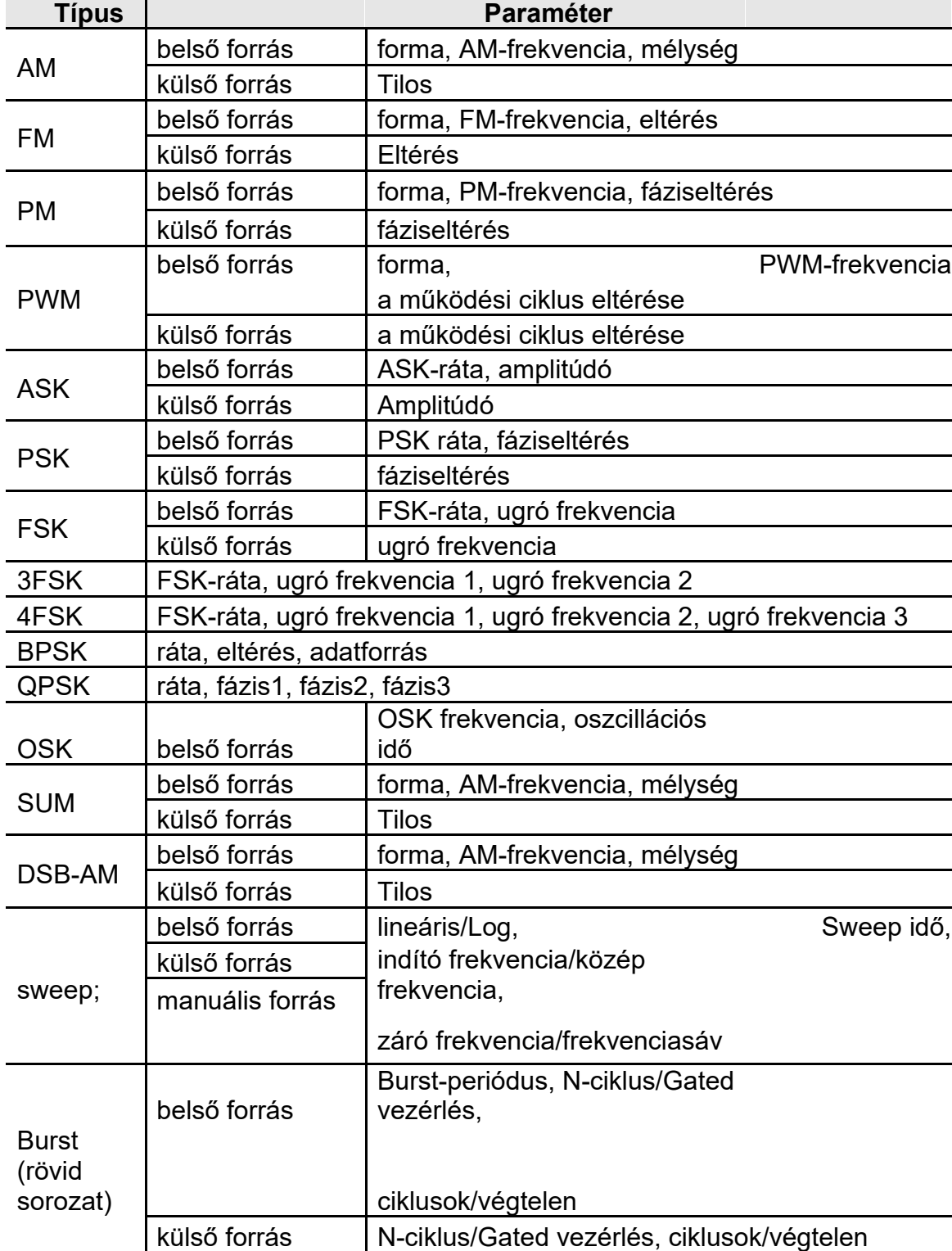

 $\overline{\phantom{0}}$ 

A modulált hullámformák paraméterei:

## **A Sweep generálása**

A frekvencia-Sweep módban a generátor az Ön által megadott Sweep-rátával "léptet" az indító frekvenciától a záró frekvencia felé. A Sweep-et színuszos, négyszög, emelkedő vagy arbitrális hullámformák képesek létrehozni.

Amennyiben a kimeneti jel egy színuszos, négyszög, emelkedő vagy arbitrális hullámformának felel meg, nyomja meg a készülék elülső oldalán található "**Mode**" funkciógombot és azt követően a "**Sweep**"-et a Sweep-mód előhívásához. Itt a következő paramétereket lehet finomhangolni: Sweep Time, lineáris/Log, Start Frequency/Center Frequency, Stop Frequency/Frequency Span és Source.

## **A Burst generálása**

Nyomja meg a készülék elülső oldalán található "**Mode**" funkciógombot és azt követően a "**Burst**" -öt a különböző hullámformák Burst módban történő előállításához. A Burst képes egy hullámformacikluson túl továbbra is fennmaradni (N-ciklus-Burst). Burst alkalmazható színuszos, négyszög, csökkenő, impulzus és arbitrális hullámformáknál. Itt a következő paramétereket lehet összehangolni: Burst Period, Cycles/Infinite és Trigger source.

## **Memóriafunkció**

Támogatja a számítógéppel az USB aljzaton keresztül folytatott kommunikációt. A számítógépre telepített Waveform Editor (hullámforma szerkesztő) szoftverrel a számítógépről lehet kezelni ill. vezérelni a jelgenerátort, tehát többek között a kimenetet és a rajzolási műveletet is. Ezenfelül a készülék beállításokat fájlként le lehet menteni a belső tárolóban. A készülék belső tárolója max 16 készülék beállításait képes tárolni.

**Fontos tudnivaló:** látogasson el a hivatalos honlapunkra, ahol beszerezheti, majd a számítógépére telepítheti a "Waveform Editor" kommunikációs szoftvert.

## **Kommunikáció a számítógéppel**

- (1) **Az USB készülék protokolltípusának beállítása a jelgenerátorhoz** : nyomja meg ezeket a gombokat: **Utility** →rendszer → USBDev, váltson át a PC-re.
- (2) **Csatlakoztatás:** csatlakozzon a jelgenerátor hátulján található USB készülék csatlakozóba dugott USB kábellel az **USB aljzathoz** a számítógépen.
- (3) **A meghajtó installálása:** a számítógépen indítsa el a hullámforma szerkesztő szoftvert. Kövesse a meghajtó installálását ismertető útmutatót. A

A meghajtó az USBDRV elnevezésű alkönyvtárban van, ez ugyanabban a főkönyvtárban található, mint a hullámforma szerkesztő kommunikációs szoftver, pl. "C:\Programme (x86)\DS\_Wave\hullámforma szerkesztő\USBDRV".

(4) **A Host számítógép kommunikációsportjának beállítása:** indítsa el a hullámforma szerkesztő szoftvert, kattintson a menüsorban a "kommunikáció"-ra, majd válassza ki a "Portok – beállítások"-at és a beállítási párbeszédablakban válassza ki az "USB" kommunikációs portot. Miután sikerült létrehozni a kapcsolatot, a kapcsolat állapotjelzője a szoftver menü kijelzője jobb alsó sarkában zöldre vált.

#### **Egy hullámforma kiolvasása**

- (1) Látogasson el a hivatalos honlapunkra és ott szerezze be a tömörített telepítőfájlt, amit azt követően ki kell csomagolni.
- (2) A szoftver indításához kattintson duplán a "Waveform Editor.exe" programra.

Waveform Editor.exe

- (3) Hívja elő a hullámforma szerkesztő kezelőfelületét.
- (4) A készüléken válassza ki a kívánt hullámformát.
- (5) A hullámforma szerkesztő felhasználói felülete alatt kattintson a  $\textcolor{red}{\bullet}$  "Read Waveform" elnevezésű mezőre, ami kiolvassa a hullámformát és megjeleníti az ernyőn.

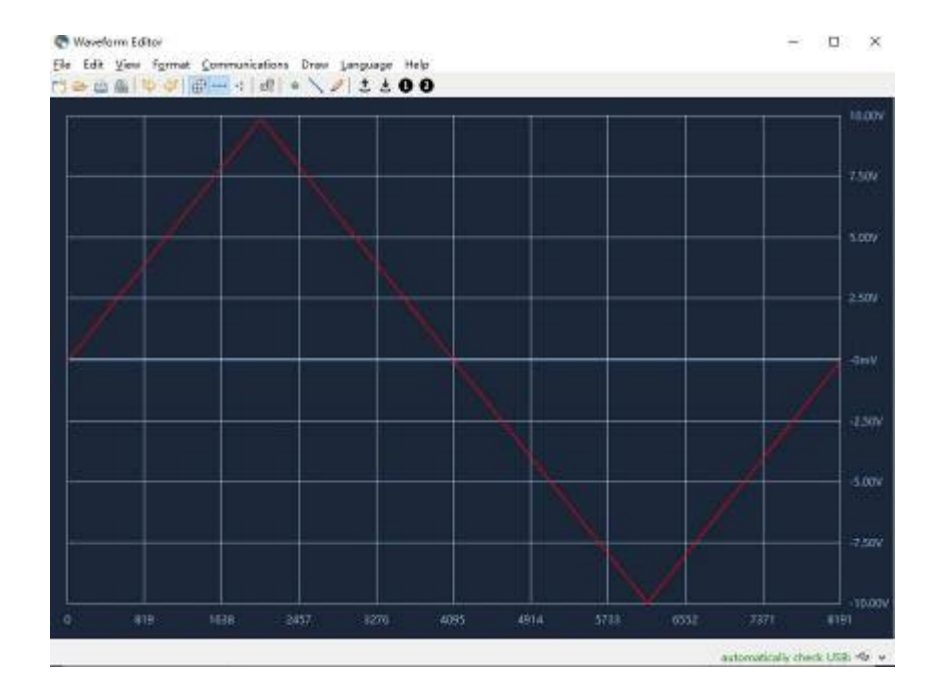

#### **Egy hullámforma megrajzolása és lehívása**

A "Waveform Editor"-ban ezek a módok állnak az Ön rendelkezésére: "Line Draw", "Hand Draw" és "Point Edit". Ezekkel lehet a kíválasztott hullámformát szerkeszteni, eltárolni és a hullám rajzolása közben megjeleníteni a műszer ernyőjén.

- **(1)** A hullámforma szerkesztő felhasználói felületén kattintson a ■ "Write Waveform" elnevezésű mezőre.
- (2) A hullám megrajzolása után a "Waveform Editor" képernyőjén a "File transfer completed" üzenet jelenik meg. Kattintson az "OK" mezőre.
- **(3)** Ekkor a készülék ernyőjén az "Any wave has been updated to USERX (X is 0-15)" üzenet jelenik meg.
- (4) Nyomja meg a " **W** (arbitrális hullám) gombot és aztán a "**NextPage**" interaktív menügombot és ugorjon a következő oldalra.
- **(5)** Nyomja meg a "**Store**" interaktív menügombot és adja meg a fájl kiterjesztését. Aztán nyomja meg az "**Enter**" interaktív menügombot, amivel előhívja a megfelelő fájlrendszert. Ezt követően válassza ki a "USERX" elnevezésű fájlt, ez előbb éppen ebbe lett beírva a hullámforma.
- **(6)** Nyomja meg a "**Call out**" interaktív menügombot. Ezután az ernyőn megjelenik a "File read successfully" üzenet, majd ezután a Wellen gomb

 $\sqrt{\infty}$ " (arbitrális hullám) megnyomásával megjeleníthető a készüléken a megrajzolt hullámforma.

Fontos tudnivaló: a fájl mérete a fájl jobb oldalán látható. Ha "0B" lesz látható, akkor a fájl üres.

## **Utility beállítások**

Nyomja meg az elülső oldalon a **Utility** funkciógombot és lépjen be a rendszermenübe. Itt az igényei szerint állíthatja be az egyes lehetőségeket és a generátor paramétereit (pl. az ernyő beállításait, a CH1/2 konfigurációját, a felhasználói és a rendszer kezelői felületét). Ismételten nyomja meg a **Utility** funkciógombot a rendszermenüből való kilépéshez.

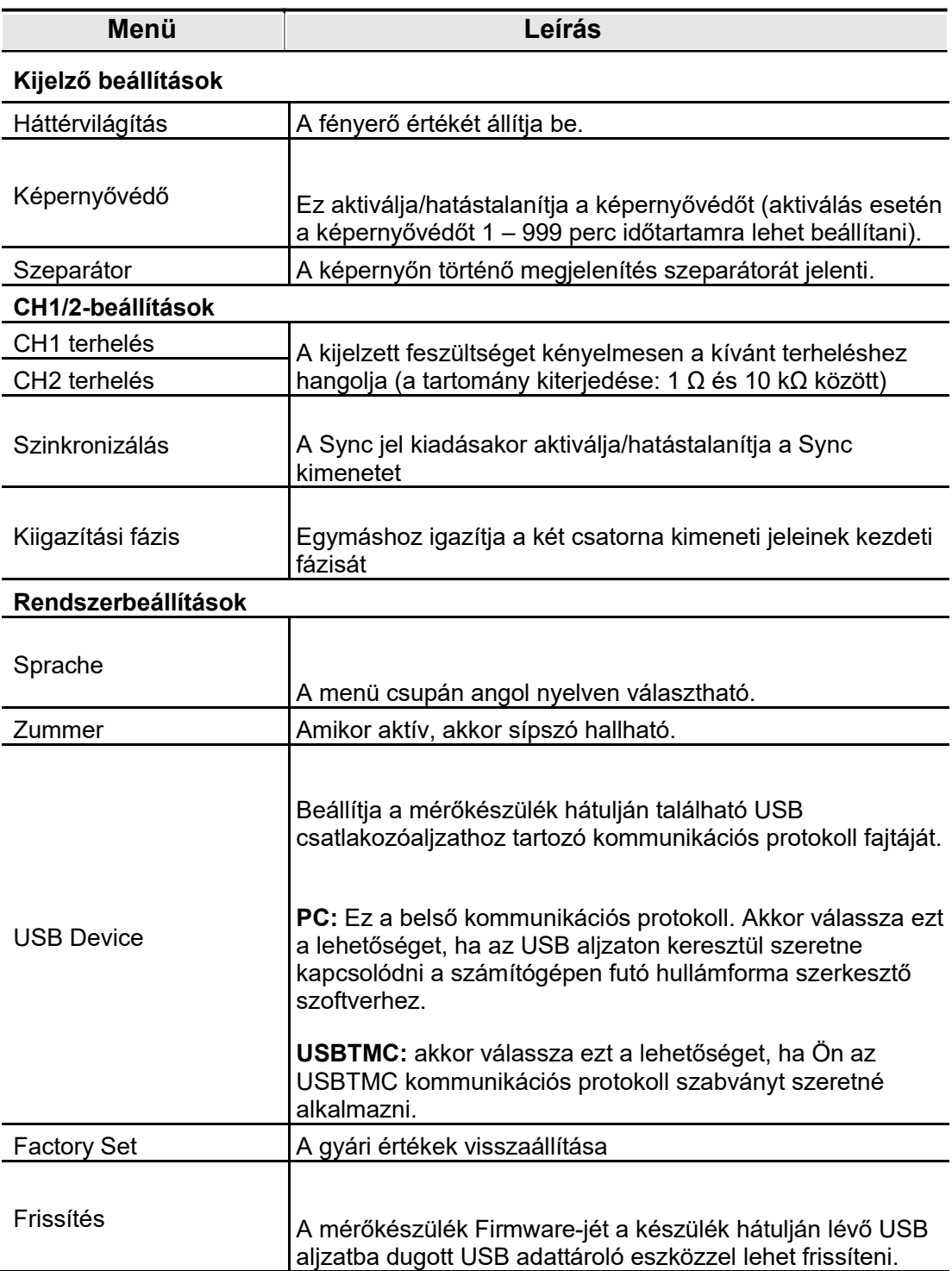

Utility rendszermenü

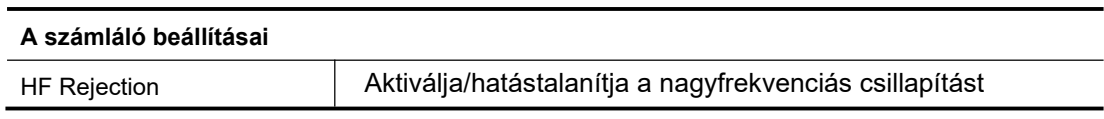

## **Számláló**

A frekvenciaszámláló 100 mHz és 200 MHz közötti frekvenciatartományban méri a jeleket. Alapbeállítás szerint a hátoldalon található **[Counter]**-aljzatot a frekvenciaszámláló bemeneti jelének fogadására használják. Mind a frekvenciamérő, mind a készülék azonos időben kezdik működésüket.

- (1) Nyomja meg a "Utility" funkciógombot és aztán a "Counter" gombot a frekvenciaszámláló felhasználói felületének előhívásához.
- (2) Csatlakoztassa a vizsgálandó jelet a hátoldalon található **[Counter]** aljzatra.
- (3) Aztán nyomja meg a "HFR" interaktív menügombot, amivel aktiválja/hatástalanítja a nagyfrekvenciás csillapítást. Nagyfrekvenciás csillapítást arra lehet használni, hogy a kisfrekvenciájú jelek mérése közben kiszűrjék a nagyfrekvenciájú tényezőket és ilymódon javítsák a mérés pontosságát. Amennyiben Ön a kisfrekvenciájú jeleket 1 kHz alatti frekvencián kívánja mérni, kapcsolja be a nagyfrekvenciás csillapítást, ami kiszűri a nagyfrekvenciás zajokkal történő zavarást; Kapcsolja ki a nagyfrekvenciás csillapítást, mielőtt a nagyfrekvenciás jeleket 1 kHz fölötti frekvencián kívánja mérni.
- (4) A frekvencia, a periódus és a működési ciklus megjeleníthetők a frekvenciamérő felhasználói felületén.Melléklet

## **"A" melléklet: Tartozékok**

- $\Box$  1 db tápkábel (az adott ország szabványa szerint)
- □ 1 db USB kommunikációs kábel
- □ 1 db BNC/Q9 kábel
- □ 1 db BNC csatlakozó dugó a krokodilcsipesz végződésű kábel másik végére
- □ 1 db Tartalék biztosíték
- $\Box$  1 db Rövid kezelési útmutató (angol nyelvű)
- □ 1 db Rövid kezelési útmutató (német nyelvű)
- □ 1 lap Biztonsági tudnivalók
- 1 db CD-ROM

## **"B" melléklet: Ápolás és tisztítás**

#### Általános karbantartás

Ne olyan helyen tárolja a mérőkészüléket, ahol a készülék folyadékkristályos kijelzője hosszabb időn keresztül van kitéve a közvetlen napsugárzásnak.

**Figyelem:** A mérőkészülék vagy mérőfejek károsodásának elkerülése érdekében ne tegye ki ezeket különböző sprayk, folyadékok vagy oldószerek hatásának.

#### **Tisztítás**

Olyan gyakran ellenőrizze a műszert és a mérőfejeket, ahogyan azt az üzemi körülmények megkövetelik. Hajtsa végre a következő lépéseket és aszerint tisztítsa meg kívülről a készüléket:

1. Egy puha kendővel törölje le a port a mérőkészülékről és a mérőfejről. Az LCD ernyő tisztítása közben vigyázzon, nehogy megsérüljön az LCD-n lévő átlátszó védőréteg. 2. A tisztítás megkezdése előtt válassza le a készüléket a hálózatról. Egy benedvesített, de nem csöpögő puha kendővel törölje át a mérőkészüléket. Azt tanácsoljuk, hogy a külső borítást enyhe tisztítószerrel vagy sima vízzel tisztítsa le. A mérőkészülék vagy a mérőfejek károsodásának elkerülése érdekében ne alkalmazzon maró hatású vegyi tisztítószert.

**Figyelem:** Mielőtt ismét bekapcsolja a mérőkészüléket, ellenőrízze, hogy az teljesen száraz legyen, ezáltal ugyanis elkerülhető a nedvesség miatt bekövetkező rövidzárlat és személyi sérülés.

12/2022 V1.0.0